## IMPRINT command

2161 GstarCAD MY /KW August 16, 2021 [CAD Commands](https://kb.gstarcad.com.my/category/cad-commands/113/) 0 841

The **IMPRINT** command is used to imprint a 2D geometry on a 3D solid or surface with created new edges on plane.

**Command Access:**

**Menu** : Modify > Solid Editing > Imprint Edges **Command** : IMPRINT

## **Command Prompts:**

Select a 3D solid or surface: Select an object to imprint: Select an object to Delete the source object [Yes/No] :

## **Function Description:**

Users could create edges by intersection shapes of 2D drawing or 3D solid with a plane. In order to get the imprint, the imprinted object must intersect with one or more surface of selected object. The IMPRINT command could be applied on the following objects: arc, circle, line, 2D polyline, 3D polyline, ellipse, spline, region, body, and 3D solid.

**Relative Glossary:**

**Select a 3d solid or surface:** Specify a 3D solid or surface object to imprint. **Select an object to imprint:** Specify object intersected with selected 3D object. **Delete the source object [Yes/No] :** Specify whether to delete the imprint profile.

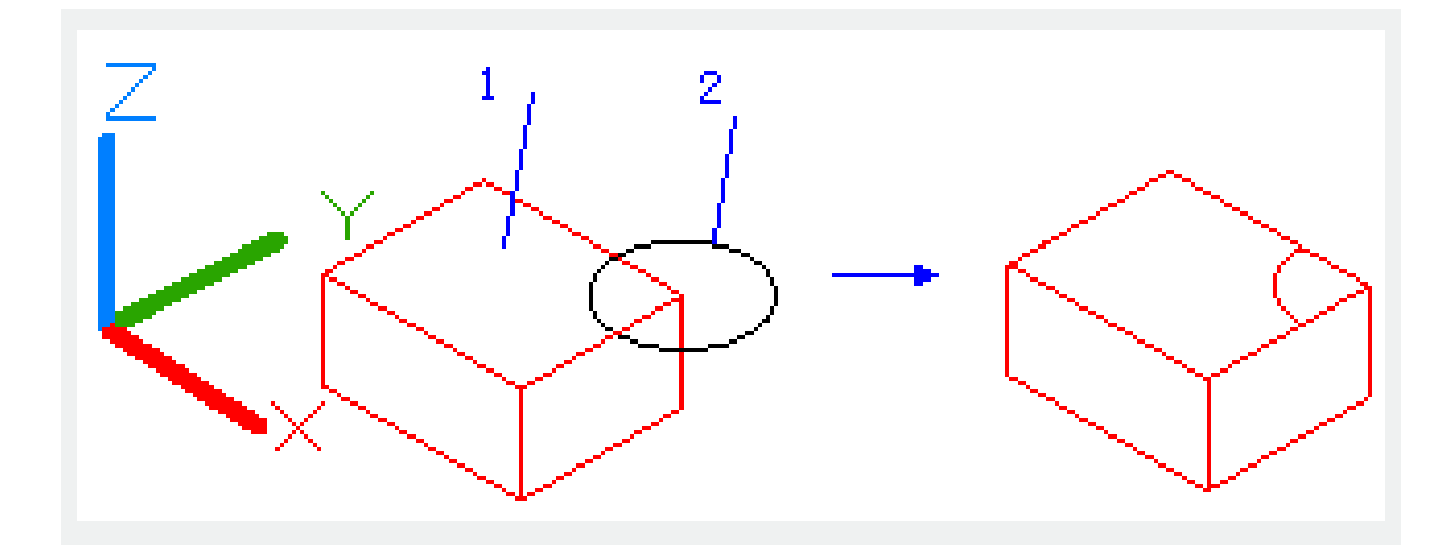

Online URL: <https://kb.gstarcad.com.my/article/imprint-command-2161.html>